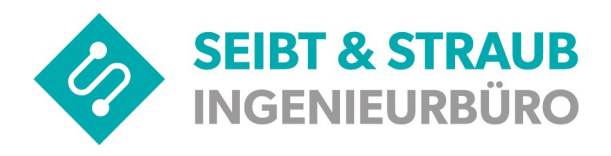

Stuttgart 08.11.2021

## **Wichtige Information für alle Unternehmer die das optiTAX Kreditkarten - Abrechnungssystem nutzen.**

Der Anbieter des Kreditkartensystems hat uns darüber informiert, dass die Mehrzahl der eingesetzten Miura M010 Kartenlesegeräte dringend unbedingt erforderliche Updates benötigen.

**Die Installation der Updates wird voraussichtlich zu Beginn der nächsten Woche (KW 46) starten. Aus technischen Gründen können nicht alle Geräte zum selben Zeitpunkt mit Updates versorgt werden. Die Verteilung auf alle Geräte wird sich also über einen Zeitraum von ca. 2 Wochen. Einige Geräte werden ihr Update also erst Ende November bekommen.**

- Während des Updates erscheinen auf dem Kartenlesegerät mehrere Meldungen, zum Beispiel "Bitte warten..." oder "Software wird aktualisiert".
- Es kann erforderlich sein, das Update mehrmals zu starten, bevor das Kartenlesegerät wieder normal verfügbar ist.
- Während des Updates können Sie keine Kartenzahlung durchführen.
- Jeder Update-Vorgang nimmt einige Zeit in Anspruch **bis zu 15 Minuten**. Während dieser Zeit sollte weder das Kartenlesegerät noch das Bediengerät (TomTom Bridge, Garmin, Webfleet, Samsung XCover oder eigenes Smartphone) ausgeschaltet oder neu gestartet werden.

**Wichtig:** Während des Updates arbeitet das Dispositionssystem normal weiter, Sie können sich anmelden, Fahrtaufträge der Zentrale entgegennehmen und Fahrgäste befördern. Bitte achten Sie aber darauf, die Fahrgäste vor Antritt der Fahrt zu informieren, dass das Kreditkartensystem momentan gewartet wird und daher nicht mit Karte bezahlt werden kann.

Bitte beachten Sie dazu unbedingt unsere Durchführungshinweise und geben Sie diese Hinweise bitte an die betroffenen Unternehmer weiter.

Ihr Seibt & Straub Team

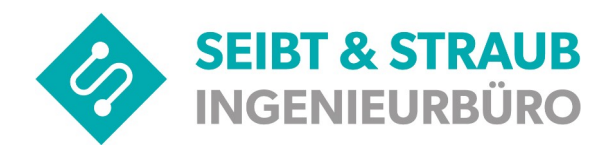

## **Durchführungshinweise zum Miura M010 Update**

Um die Auswirkungen auf den Betrieb gering zu halten, gehen Sie ab Montag 15.11.2021 solange bis das Update auf Ihrem Gerät installiert ist folgendermaßen vor:

- Zu Beginn ihrer Schicht oder wenn die Zentrale Sie dazu auffordert, lösen Sie eine Zahlung über 1€ aus.
- Falls auf dem Kartenlesegerät "Bitte Karte..." erscheint, brechen Sie die Transaktion ab (Taste mit dem roten Kreuz am Kartenlesegerät). In diesem Fall ist Ihr Gerät noch nicht für das Update freigeschaltet oder das Update wurde bereits installiert. Das Bezahlsystem funktioniert uneingeschränkt.
- Falls "Bitte warten...", "Update..." erscheint, wird das Update auf ihr Gerät angewendet.

**Solange das Update durchgeführt wird:**

- Arbeiten Sie normal. Sobald Sie Fahrgäste aufnehmen, informieren Sie diese, dass die Kartenzahlung momentan gestört ist.
- Beachten Sie das Kartenlesegerät für mindestens 15 Minuten nicht weiter, arbeiten Sie normal.
- Nach Ablauf von 15 Minuten starten Sie eine erneute Transaktion mit 1€.
- Falls "Bitte Karte..." erscheint, wurde das Update erfolgreich durchgeführt, Sie können das Bezahlsystem wieder normal verwenden.
- Falls "Bitte warten...", "Update..." erscheint, ist das Update noch nicht vollständig. Warten Sie weitere 15 Minuten und wiederholen den Vorgang dann.
- Das Update ist nach maximal 3 Durchläufen abgeschlossen.

**Hinweis**: Während dem Update erscheint möglicherweise eine Meldung ("Zeitüberschreitung bei der Transaktion") auf Ihrem Funkgerät. Ignorieren Sie diese Meldung, sie hat einen technischen Hintergrund. Es handelt sich in diesem Fall nicht um eine Fehler.